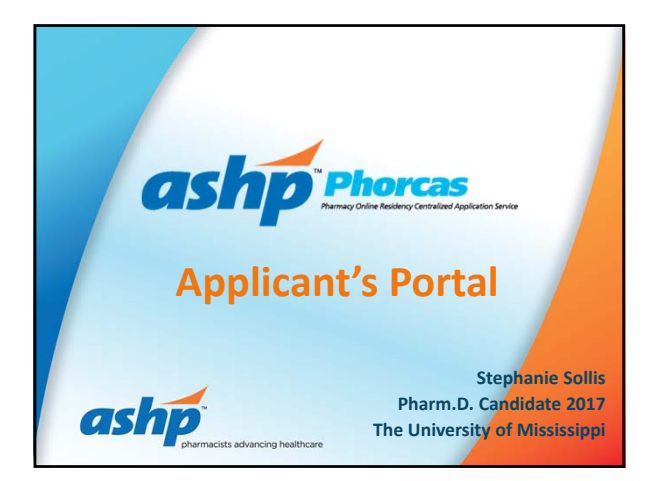

## **Objectives**

- **Establish expectations concerning the process of residency recruitment**
- **Understand functionalities of PhORCAS to assist you with submitting residency applications**
- **Explain the Two‐Phase Match process**
- **Understand how PhORCAS and The Match will interact** • **Identify pointers to help you effectively navigate the**
- **application portal in PhORCAS**

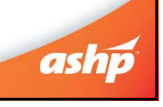

# **ASHP's Role in Residency Training** • **Accreditation** • **Midyear Clinical Meeting** – Residency Showcase – Personnel Placement Service (PPS) – Education sessions concerning the residency recruitment process, use of PhORCAS, and what to expect • **PhORCAS** • **The Match**ashp

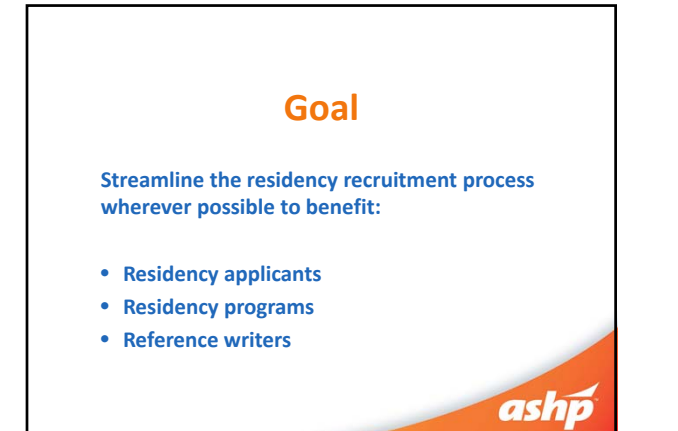

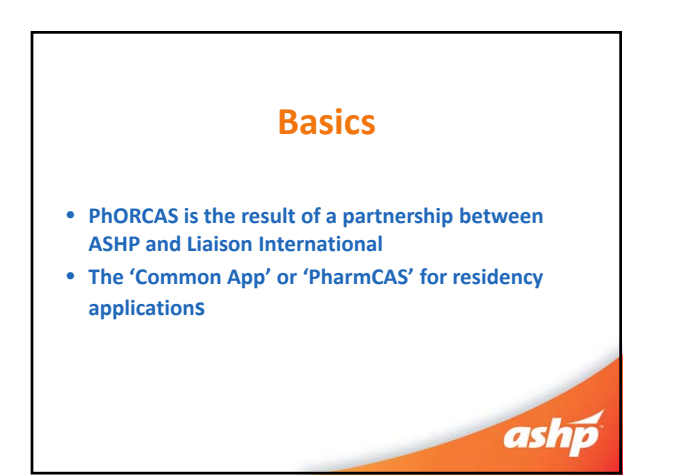

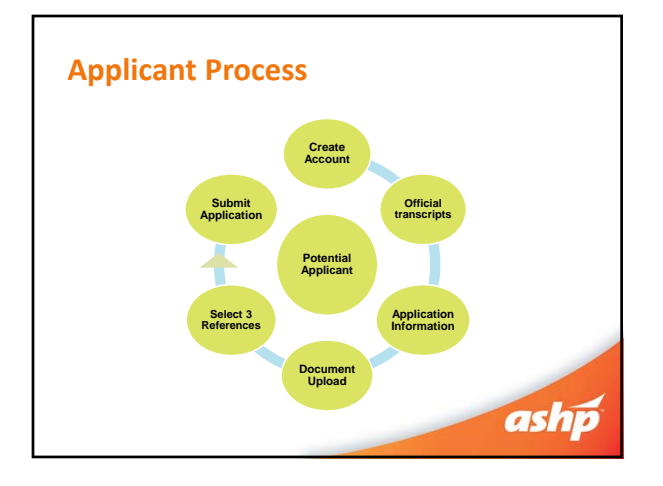

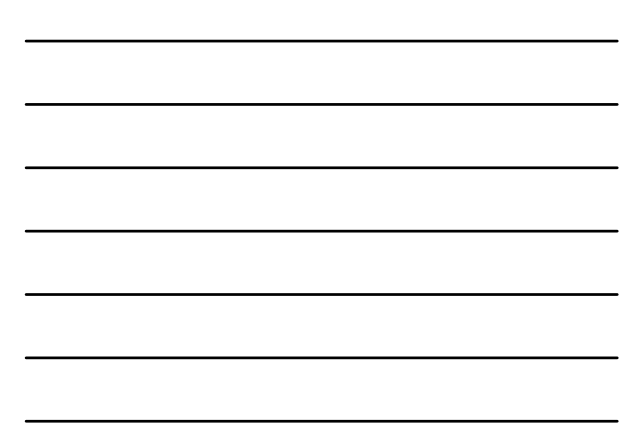

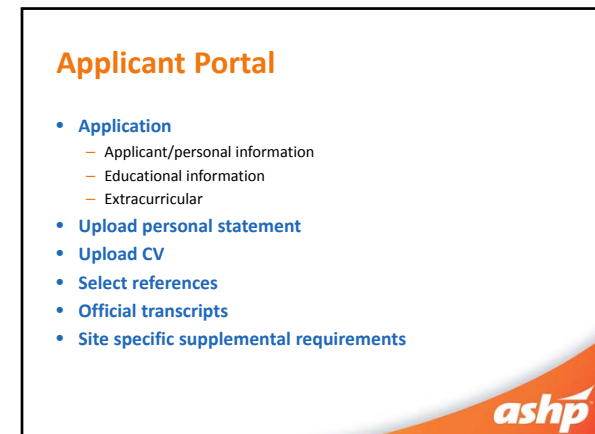

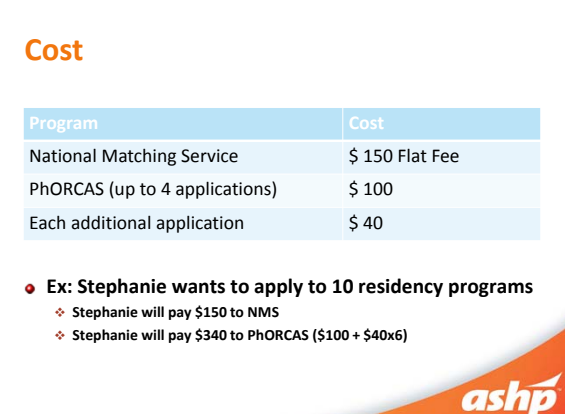

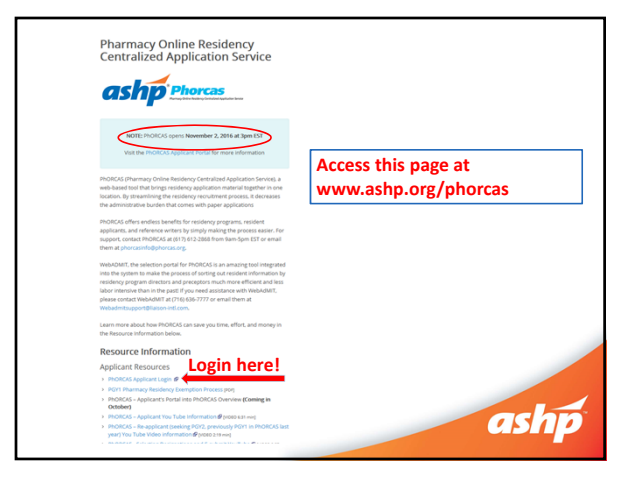

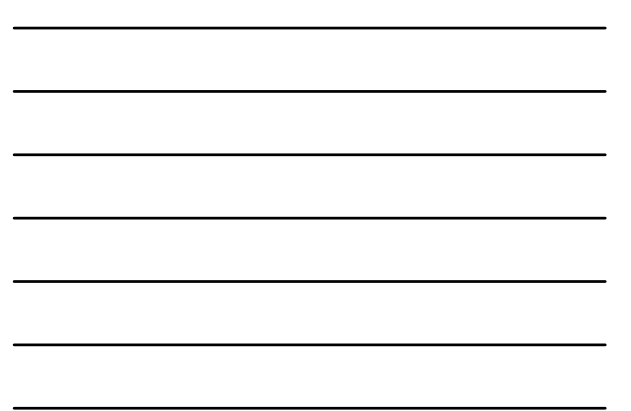

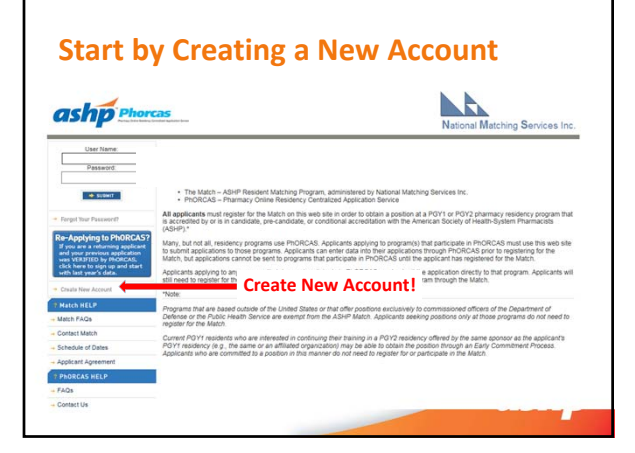

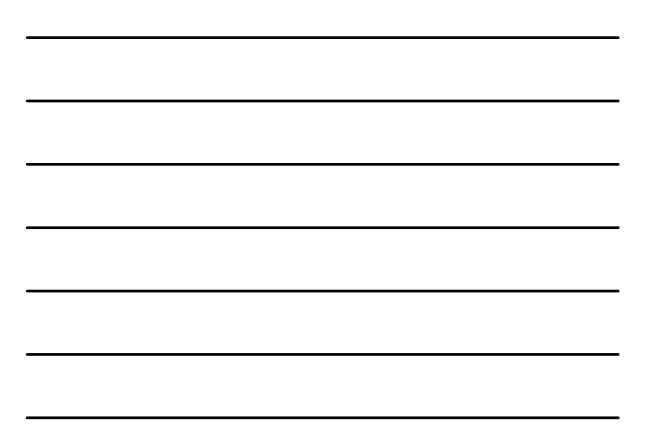

## **Sign on ‐ Tips**

**Do not create more than one account:** If you have problems do not start over as we you must work through the issues on that account. Contact PhORCAS staff if you need additional assistance.

**Trouble signing on? Check for correct portal! If you Google "PhORCAS", the applicant portal comes up**

**first. Some of your reference writers will trying to sign into the applicant portal.**

**Reference: https://portal.phorcas.org/evaluator16/index.cgi Applicant: https://portal.phorcas.org/**

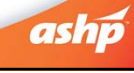

# **Application Materials**

#### • **Demographics**

– Address, phone, email, citizenship, GPA, etc.

#### • **Verified transcripts**

– One original set sent to PhORCAS with transcript request form

– Only pharmacy transcripts required!

**Do not wait for end of fall semester to request** transcripts. Send current transcripts then at end<br>of semester can request a newer version of the<br>transcripts (this way you meet requirement of<br>PhORCAS before offices close for holidays and avoid cutting it close to program deadline date.<br>Programs will be able to see newer version of<br>transcripts).

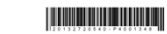

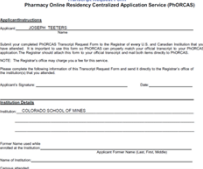

 $\frac{165}{165}$ 

ashp

## **Application Materials (cont.)**

- **Personal statement / letter of intent**
	- Can be customized to each program
	- Identify if special questions need to be answered
	- Create separate personal statements for each program you apply to
	- Save each document with a unique identifiable name for easy uploading

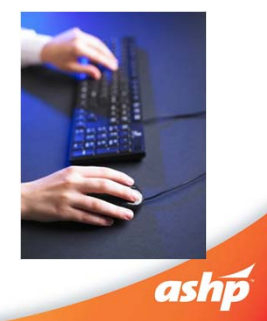

# **Application Materials (cont.)**

#### • **3 References**

Image courtesy of adamr / FreeDigitalPhotos.net".

- Notify each reference writer in a timely manner – You will NOT be able to see the actual reference
- 
- If you are concerned that reference writer may not submit reference letter by program deadline you can request references from more than 3 individuals‐ request 4 reference writers – You are not limited to the number of unique reference writers‐ can use different reference writers for different applications
- **Request for reference writers**
	- They will be asked to answer questions using a scale and to elaborate on a couple of questions in space provided
	- Notify your reference writer about any special and/or additional program specific requirements
	- Leave it up to the reference writer if they want to individualize the reference
	- Follow up appropriately and provide the deadline date Don't forget to thank them!
	-

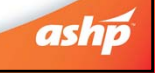

## **Reference Writer Communication**

#### • **Notify references before select in PhORCAS**

- Communicate what programs you are applying to
- Discuss the following scenarios:
	- Reference writer is familiar with program and wants to send a personalized reference to them
	- You are applying to uniquely different programs and want the reference letters to have a different emphasis (ex. PGY1 and admin program)
- Let the reference writer determine if they want to write program specific or unique letter vs. the standard letter that goes to all programs ashp

## **Reference Recommendations**

- References template recommendations
	- Create a standard reference:
		- '**Applicant Name' Reference**
	- Create a personalized reference based on reference writer preference

## **'Applicant Name' Reference for 'Institution X'**

- **Applying to uniquely different programs (PGY1 or admin)** 
	- Create a personalized reference based on program **'Applicant Name' Reference for 'PGY1' 'Applicant Name' Reference for 'Admin'**

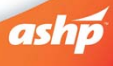

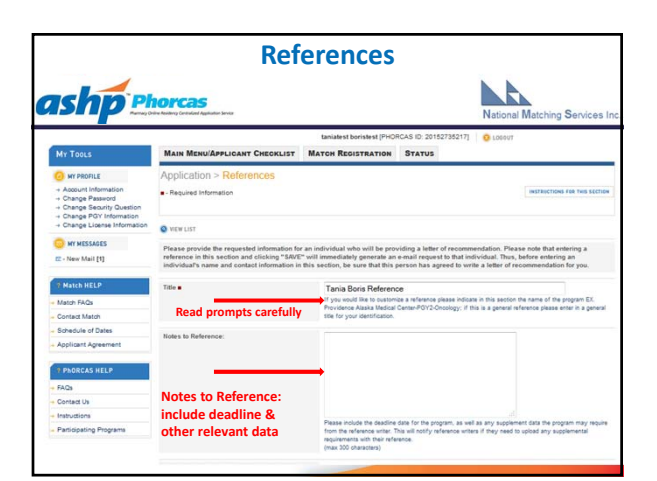

# **What does the PhORCAS recommendation form look like?**

- **Recommendation form example**
	- Click the link below to go directly to the form – Link: http://www.ashp.org/DocLibrary/Accreditation/PhORCAS‐ Recommendation‐Form.pdf
	- This form gives reference writers the ability to promote you in a
	- variety of areas
	- Note that some programs may request a traditional reference letter in addition to (or in lieu of) this recommendation form

ashp

## **Application Materials (cont.)**

- **Extracurricular and professional activities**
	- Allows programs to search through candidates – Complete this section even if it is on your CV
- **Supplemental section**
	-
	- Optional uploads are determined by program's specific application process – Place all supplemental material for each program in a single PDF file and upload<br>• Maximum of 5MB file size
		-
	- Maximum of 5MB file size PhORCAS can handle all PDF uploads except for dynamic PDFs, password protected ones, or PDF portfolios • Generally, traditional PDF or Word documents are preferred
- **Curriculum Vitae (CV)**
	- Can be customized for each program

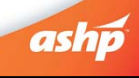

# **Application Materials (cont.)**

- **National Matching Service (NMS) code**
	- Must register for NMS before submitting applications in PhORCAS • While NMS and PhORCAS are two separate entities, when entering the PhORCAS site originally, you will be transferred seamlessly to NMS to register/receive the code
	- Automatically sent to you from NMS when you register and kept in your PhORCAS application

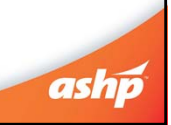

# **Application Materials (cont.)**

#### • **Application deadline**

- Unique to each program
- All materials must be to program by that date
- Take care of what you can control early
- No new application will go through after **11:59PM EST** on application deadline
- PhORCAS will allow transcripts and reference to go through late as long as the application is in by the deadline
	- Programs may or may not honor these late deliveries
- Can be controlled by program
	- Can open and close window

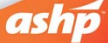

## **2016‐2017 Match Conducted in Two Phases**

#### **Phase I:**

**All applicants and programs submit their Rank Order Lists by the Rank Order List deadline for Phase I of the Match. The matching algorithm will be processed using those Rank Order Lists to place applicants into positions. The results of Phase I of the Match will then be distributed to applicants and programs.**

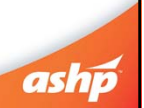

## **2016‐2017 Match Conducted in Two Phases**

**Phase II:**

**Programs with unfilled positions in Phase I of the Match will offer those positions to unmatched applicants in Phase II of the Match.**

**All applicants seeking positions after Phase I and all programs with available positions after Phase I submit their Rank Order Lists by the Rank Order List deadline for Phase II of the Match. A second match will be carried out using those Rank Order Lists, and the results of Phase II of the Match will then be distributed.**

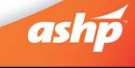

ashp<sup>p</sup> Phorcas

# **Post Match – Scramble**

**After the results of Phase II of the Match are released, a Post‐ Match process will be implemented, in accordance with ASHP Match Rules, to assist applicants who are still seeking a residency to be placed into programs with positions available.**

• **PhORCAS will add structure to the scramble**

- List of programs with available positions after Phase II of the Match will be provided on the Match web site beginning at 12:00 p.m. Eastern Time. Applicants who do not obtain a position in the Match will be able to use PhORCAS to prepare applications to programs that have positions available.
- Programs will be able to update information on positions available after the Match on the Match web site until May 31.

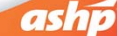

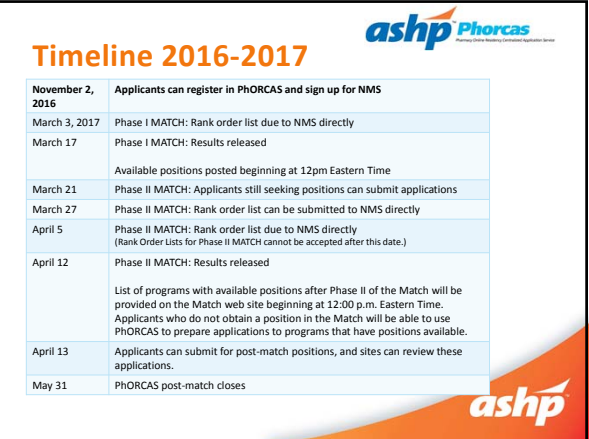

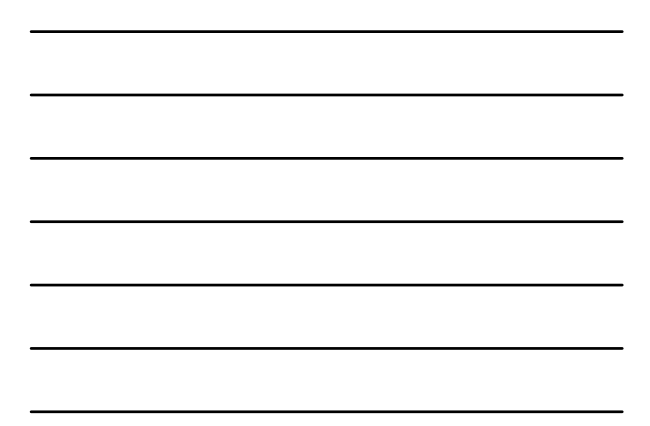

## **2016 Statistics**

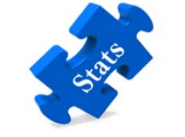

- **6,551 complete applicants** • **65,369 applications submitted**
- **Each applicant applied to an average of 10 programs**
- **99.1% Position Fill Rate (PGY1 and PGY2 combined data)**
	- **This fill rate has increased since Phase II of the Match was added**

# ashp

## **2016 Statistics**

Image courtesy of Stuart Miles/ FreeDigitalPhotos.net".

Image courtesy of Stuart Miles/ FreeDigitalPhotos.net".

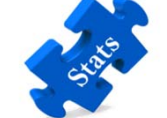

- **16,172 individual reference writers**
- **75,984 references submitted**
- **2,180 Programs (1,372 PGY1, 808 PGY2)**
- **3,987 available positions (3,081 PGY1, 906 PGY2)**
- **Includes 211 positions for PGY2 programs that early committed before the Match**

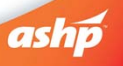

## **Tips & Tricks**

• **Trouble logging in?**

Image courtesy of David Castillo Dominici/ FreeDigitalPhotos.net".

- Make sure you are using the 2016‐2017 'applicant' portal – There are other portals for reference writers and programs to log in from
- **Do not create more than one account** – Contact PhORCAS Customer Service if you are having issues
- **Avoid special fonts and symbols when uploading documents** – Stick with Times New Roman or Arial

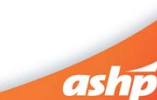

# **Tips & Tricks (cont.)**

- **Unaccredited residency programs and fellowship programs are not in PhORCAS**
	- Clarification: Those that are in the process of ASHP accreditation status (such as pre‐candidate and candidate) use PhORCAS
- **Reference writers use the standard PhORCAS form to submit their support**
- No document uploading required
- **Foreign graduates** – New Visa choices
	- Must be pre‐approved
	- Need proof of either RPh license or FPGEC from the NABP

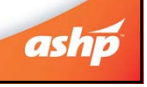

ashp

# **Tips & Tricks (cont.)**

- **Do not wait until the night of the deadline to e‐submit your application**
	- If you have trouble uploading last minute, you may miss the program's deadline
	- Consider getting applications in early to allow sites to review your application in more detail

# **Need more information?**

- **Website**
- http://www.ashp.org/phorcas Includes a document covering frequently‐asked questions **YouTube videos on a variety of topics**
- 
- https://www.youtube.com/user/PhORCASApp **Follow us on social media** – Facebook https://www.facebook.com/ASHPofficial – Twitter https://mobile.twitter.com/ashpofficial ashp

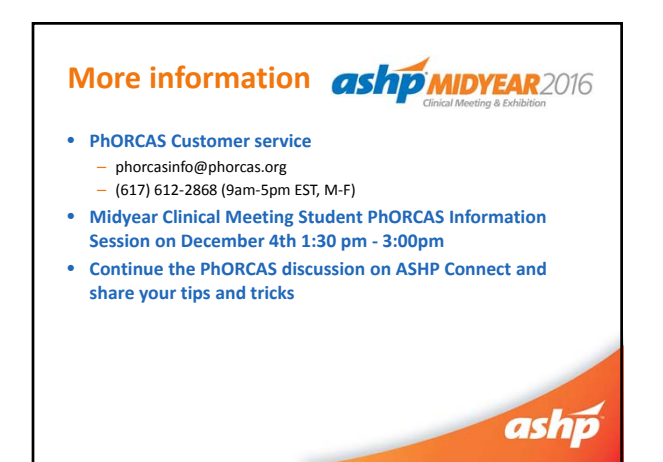